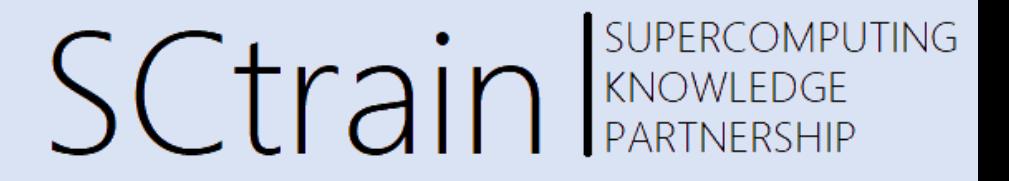

# **HPC Access and Software run**

#### dr. Borut Černe

University of Ljubljana, Faculty of Mechanical Engineering

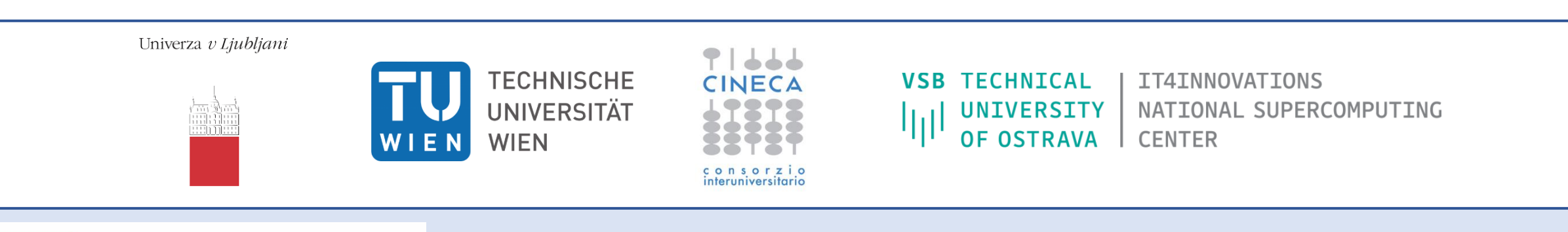

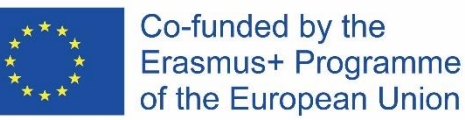

This project has been funded with support from the European Commission.

This publication [communication] reflects the views only of the author, and the Commission cannot be held responsible for any use which may be made of the information contained therein.

## Access to HPC

SUPERCOMPUTING **SCtrain** Supercomput

- In Linux OS most of the work handled via the terminal > Ctrl-T
- Some basic commands:
	- pwd plot your current directory path
	- $\cdot$  1s content in current directory
	- $cd go to a specific directory (e.g.  $cd \ldots go to$ )$ one directory above current)
	- mkdir <dirname> make new folder
	- rmdir <dirname> delete empty directory
	- rm <filename> delete specific file in folder
	- rm -r <dirname> delete folder containing files
	- touch <filename> create new file
	- man <command> manual info for specific command (also can use <command> -help)
	- $cp copy$
	- cat plot the content of a file

[https://maker.pro/linux/tutorial/basic](https://maker.pro/linux/tutorial/basic-linux-commands-for-beginners) -linux -commands -for -beginners

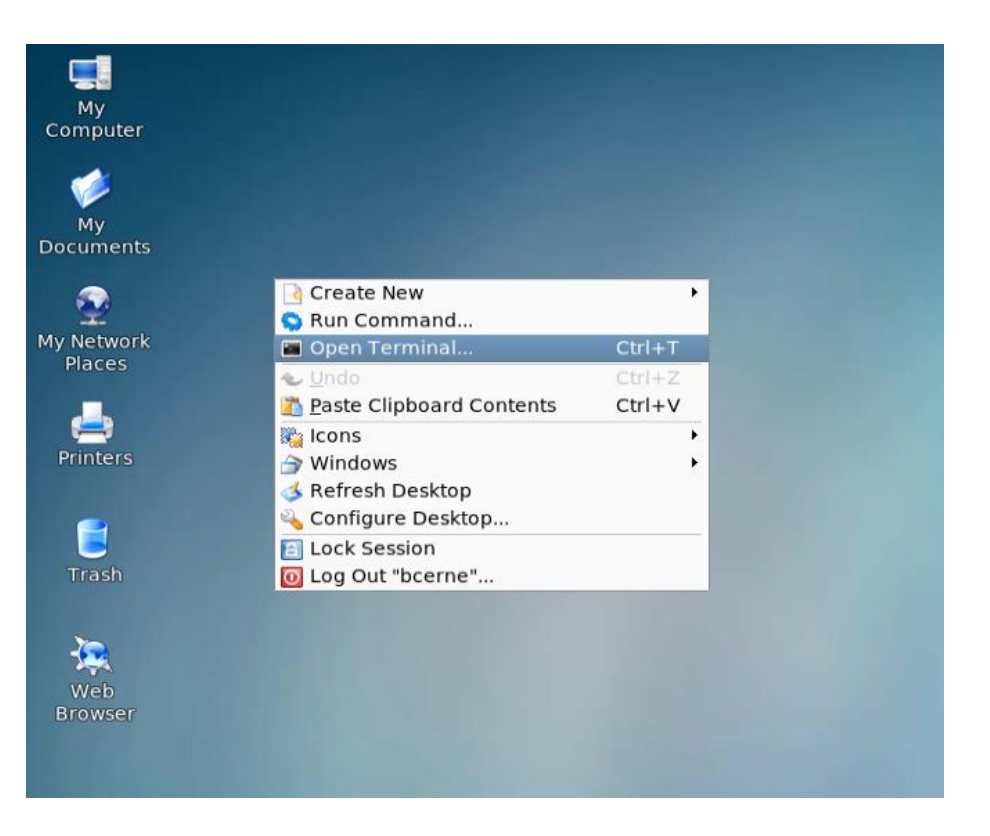

## Access to HPC

# SCtrain REARTNERSHIP

• Check available modules (software) • Load required module

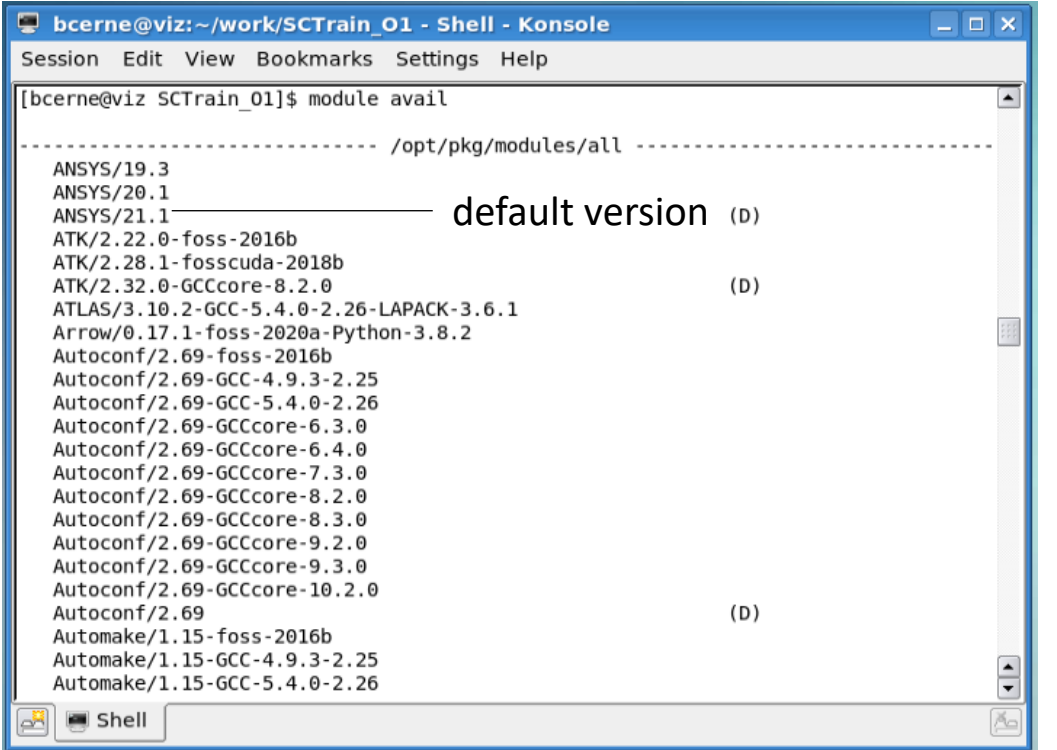

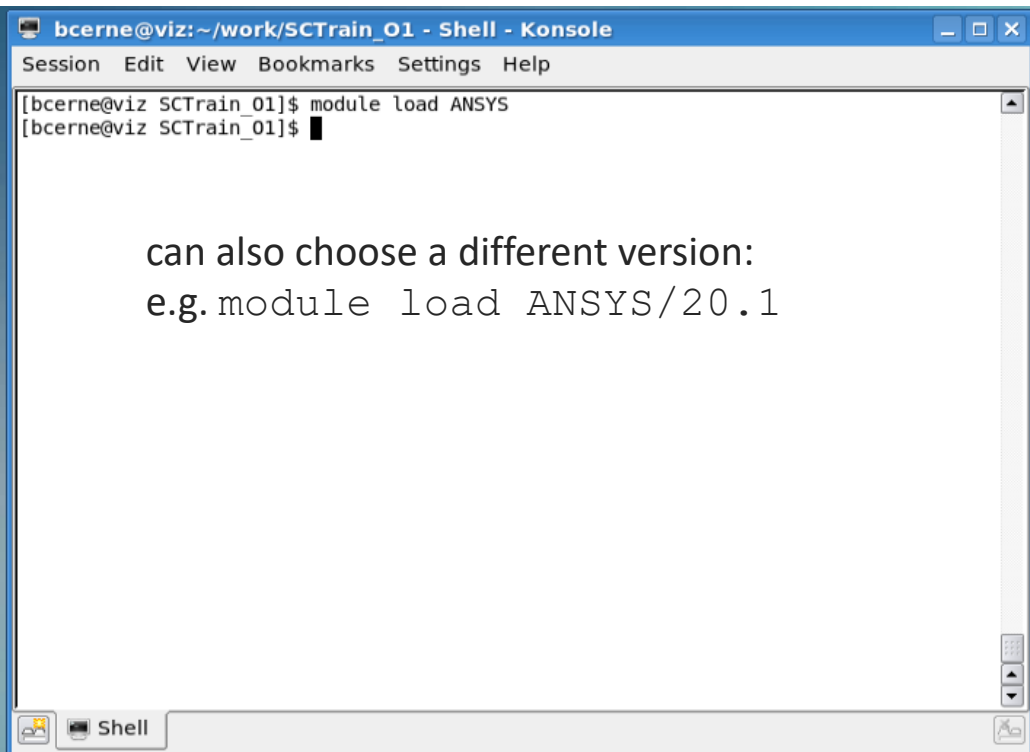

## Access to HPC

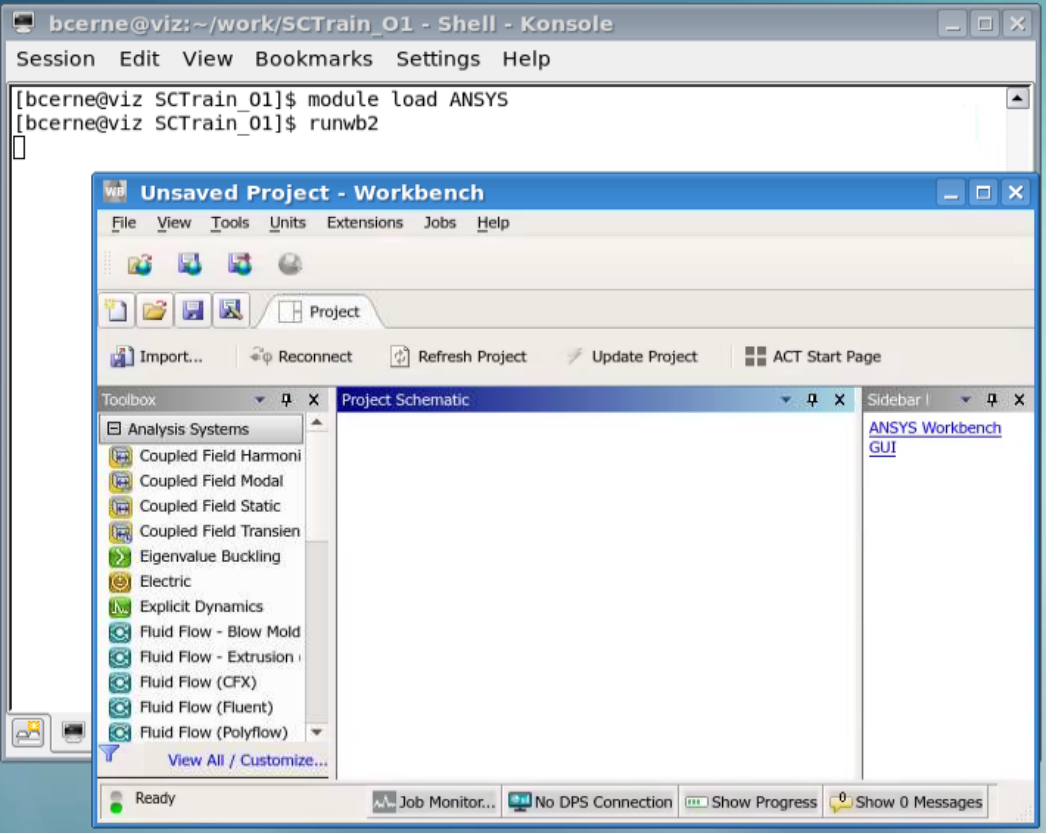

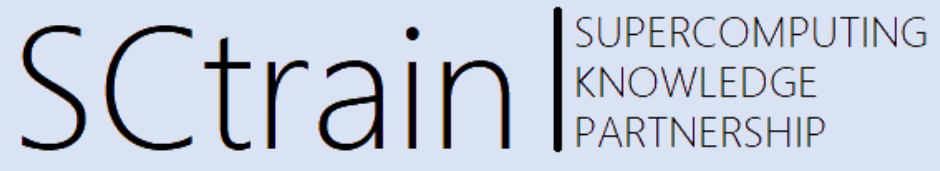

- Run module in GUI To allocate different module use:
	- []\$ salloc

or

- []\$ salloc --partition=haswell alternativelly use westmere
- check which node (if any) is available
- $[15 \text{ ssh } -X \text{ cn} \langle XY \rangle \text{cn} \langle X \rangle$  denotes the available node

[bcerne@viz SCTrain 01]\$ salloc salloc: Granted job allocation 55917 salloc: Waiting for resource configuration salloc: Nodes cn80 are ready for job [bcerne@viz SCTrain 01]\$ ssh -X cn80 Warning: Permanently added 'cn80,10.0.2.180' (ECDSA) to the list of known hosts. Last login: Mon May 24 09:13:17 2021 from 10.0.2.99 [bcerne@cn80 ~]\$

[bcerne@cn80 ~]\$ module load ANSYS  $[becrne@cn80 -]$ \$ runwb2

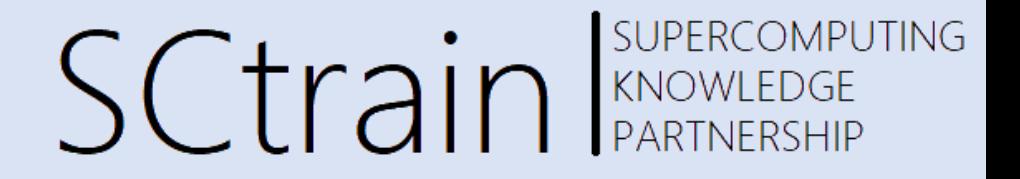

### Thank you for your attention!

<http://sctrain.eu/>

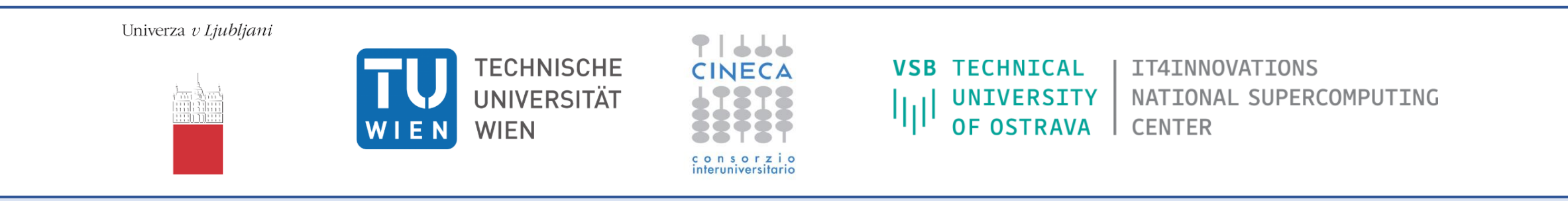

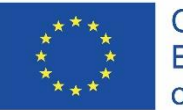

Co-funded by the Erasmus+ Programme of the European Union This project has been funded with support from the European Commission.

This publication [communication] reflects the views only of the author, and the Commission cannot be held responsible for any use which may be made of the information contained therein.